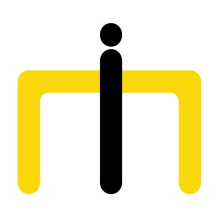

*Medienimpulse ISSN 2307-3187 Jg. 53, Nr. 3, 2015 Lizenz: CC-BY-NC-ND-3.0-AT*

# Medienimpulse – endlich ein spannender Gedanke! Spielereien mit Textgeneratoren und Interactive Fiction

Christoph Kaindel

1. Textgeneratoren

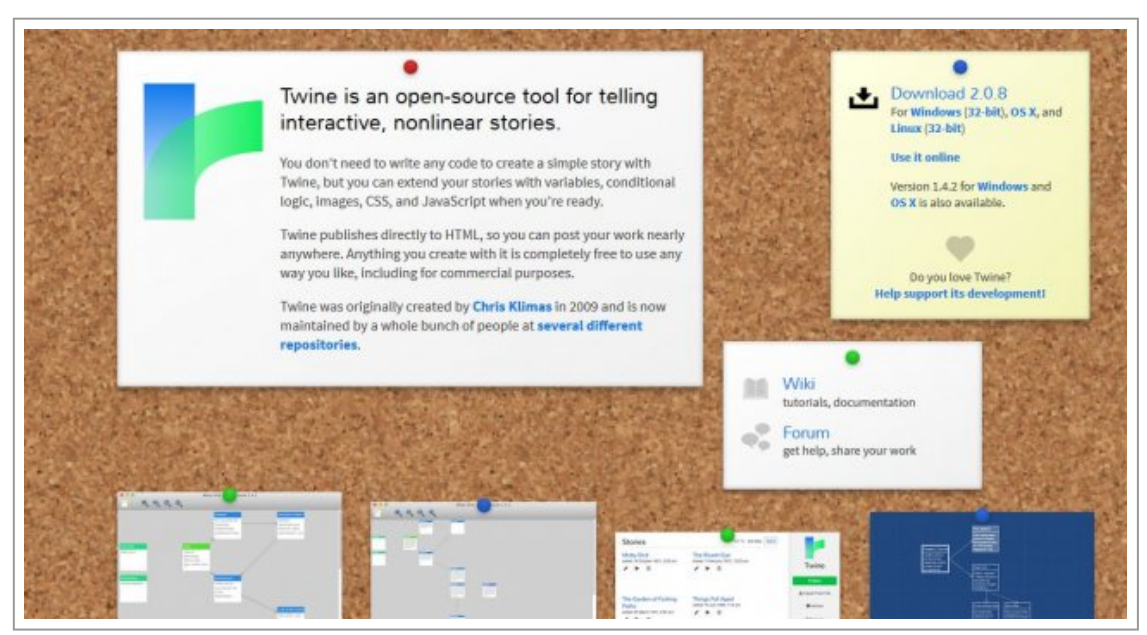

Abb 1: Twine\_screen

Erste Versuche zur Textgenerierung mithilfe des Computers wurden in den Fünfzigerjahren durchgeführt. Die Idee des mechanischen Zusammenstellung zufälliger, aber sinnvoller oder zumindest sinnvoll erscheinender Texte ist bereits wesentlich älter, sie lässt sich bis ins 13. Jahrhundert auf die "logische Maschine" des Philosophen Raimundus Lullus (Ramon Llull) zurück verfolgen. Im Internet sind Textgeneratoren bereits recht früh aufgetaucht. Einer der Klassiker, zumindest seit 1998 online, ist der "Sloganizer" (<http://www.sloganizer.de/>). Das Programm erstellt Werbeslogans, die sich durch eigene Eingaben modifizieren lassen. Viele der Ergebnisse, wie der Titel dieses Artikels, könnten tatsächlich von Werbetextern erdacht worden sein. Meine Versuche unter Eingabe von "Medienimpulse" sowie verschiedenen passenden Verben und Adjektiven führten allerdings zu einigen deprimierenden Resultaten:

**Medienimpulse, so attraktiv wie das Weinen. Erfahren ohne Hoffnung.**

### **Medienimpulse kommt und 2015 Jahre Depression sind nun vollendet.**

Manche Texte gingen eher ins Surreale:

#### **Die spannende Verführung dezenter Fische. Medienimpulse!**

#### **Please don't squeeze the Medienimpulse!**

Letzterer Satz stammt aus einer englischsprachigen Variante des *Sloganizers*: [http://thesurrealist.co.uk/slogan.](http://thesurrealist.co.uk/slogan) Diese Generatoren funktionieren nach einem einfachen Prinzip: zufällig ausgewählte Elemente aus mehreren Wort- und Phrasenlisten werden zusammengefügt und als Text ausgegeben. Einen weiteren Klassiker, den *"Shakespearean Insult Generator"* ([http://www.pangloss.com/seidel/Shaker/](http://www.pangloss.com/seidel/Shaker/index.html) [index.html\)](http://www.pangloss.com/seidel/Shaker/index.html), gibt es in zahlreichen Varianten. Die angeführte Version bietet durch den Verweis auf den "*Shakespeare Insult Kit*" Einblick in die Arbeitsweise des Generators. Wenn einem Text eine solch einfache Struktur zugrunde liegt, können Textgeneratoren scheinbar sinnvolle Texte produzieren. Dies funktioniert bei kurzen Phrasen oder der Konstruktion einzelner Worte; im Netz gibt es eine Fülle von Namensgeneratoren oder Phrasengeneratoren, vom – für RollenspielerInnen nützlichen – Elben- oder Orknamengenerator über den Bluessängernamengenerator bis hin zum Prominentenbabynamengenerator. Eine umfangreiche Sammlung ist auf dem Generator Blog ([http://generatorblog.blogspot.co.at/\)](http://generatorblog.blogspot.co.at/) zu finden. Das klar strukturierte Haiku kann natürlich gut computergeneriert werden ([http://www.everypoet.com/haiku/default.htm\)](http://www.everypoet.com/haiku/default.htm), und auch bei *Poetron* ([http://www.poetron-zone.de/\)](http://www.poetron-zone.de/) werden – mitunter recht interessante – Gedichte auf Basis vorgegebener Worte automatisch erstellt.

Namens- und Poesiegeneratoren haben vorwiegend Unterhaltungswert. Der *Sloganizer* und ähnliche Produkte können jedoch durchaus als spielerische Anregung zum kritischen Medienkonsum dienen. Dies ist der Zweck der verschiedenen Varianten der "*Phrasendreschmaschine*" ([http://](http://www.straelener-manuskripte.de/phrasen-dreschmaschine.html) [www.straelener-manuskripte.de/phrasen-dreschmaschine.html\)](http://www.straelener-manuskripte.de/phrasen-dreschmaschine.html).

Ursprünglich von Klaus Birkenhauer in der "Wortspielhölle des Übersetzerkollegiums Straelen" als handliches Instrument entwickelt, das mithilfe von drei bedruckten Kartonscheiben die Zusammenstellung imposant klingender leerer Phrasen erlaubte, ist die *Phrasendreschmaschine* mittlerweile in zahlreichen Varianten online zu finden; etwa hier, wo sich sogar die eigene intellektuelle Grundhaltung einstellen lässt ([http://www.vskm.org/literatur/phrasen.html\)](http://www.vskm.org/literatur/phrasen.html). Für Haptiker gibt es das Originalprodukt immer noch zu kaufen. Die *Phrasendreschmaschine* erzeugt wohlklingende Worthülsen, wie sie immer wieder bei Firmenpräsentationen, aber auch in der politischen Argumentation eingesetzt werden, und entlarvt diese damit als inhaltsleeres Gewäsch. Einen sehr schlichten Online-Phrasendrescher bietet Anita Rötsch ([http://www.roetsch.de/pdm/\)](http://www.roetsch.de/pdm/), bei Luftpiraten.de lassen sich die Worthülsen individuell anpassen ([http://luftpiraten.de/](http://luftpiraten.de/phrasendreschmaschine.html) [phrasendreschmaschine.html](http://luftpiraten.de/phrasendreschmaschine.html)). Wesentlich komplexere, doch nicht minder sinnlose Aussagen produziert der *Bullshit-Generator* auf

Homepageberatung.at [\(http://homepageberatung.at/cont/junk/](http://homepageberatung.at/cont/junk/bullshit_generator/index.php) [bullshit\\_generator/index.php\)](http://homepageberatung.at/cont/junk/bullshit_generator/index.php).

In englischer Sprache gibt es derartige "*bullshit generators*" in großer Zahl, hier seien nur zwei exemplarisch angeführt. Der *Phrasegenerator* gibt nicht nur markige Firmenslogans, sondern auch politische Statements von sich, die leider auf die USA zugeschnitten sind ([http://](http://phrasegenerator.com/politics) [phrasegenerator.com/politics\)](http://phrasegenerator.com/politics). Ohne weiteres ist auch eine Abwandlung für österreichische Verhältnisse denkbar, und womöglich laufen derartige Programme bereits auf den Laptops der Parteiideologen. Besonders zu empfehlen schließlich ist der *Corporate Bullshit Generator* ( [http://](http://cbsg.sourceforge.net/cgi-bin/live) [cbsg.sourceforge.net/cgi-bin/live](http://cbsg.sourceforge.net/cgi-bin/live)), ein Open Source Programm, das nicht nur einzelne Sätze, sondern gleich seitenweise Bullshit produzieren kann, allerdings auch nur als Sammlung einzelner Sätze.

Denn die automatisierte Erstellung längerer, zusammenhängender und verständlicher Texte stößt auf Schwierigkeiten. Roberto Simanowski bringt das Problem auf den Punkt.

"Die Herausforderung des computergenerierten Erzählens ist doppelter Art: Es geht zum einen darum, aus einem Vorrat an Wörtern grammatisch richtige Sätze zu bilden, es geht zum anderen darum, dass diese Sätze auch sinnvoll sind und in ihrer Addition eine kohärente Geschichte erzählen. Während ersteres mittels ausgefeilter Verfahren der Strukturerkennung relativ einfach zu lösen ist, stellt sich letzteres als die Archillesferse computergestützter Textgenerierung heraus." ([http://](http://www.xcult.org/helmhaus/simanowski.html) [www.xcult.org/helmhaus/simanowski.html](http://www.xcult.org/helmhaus/simanowski.html))

Laut Simanowski funktioniere computergenerierte erzählende Prosa daher bisher nicht, anders als Lyrik, wo eine assoziative Zusammenstellung von Worten und Phrasen eher erwartet wird.

Mit wissenschaftlichen Texten sieht es allerdings anders aus; dank klarer Strukturen und komplexer, doch oft nicht ohne weiteres verständlicher Inhalte ist es möglich Texte zu erstellen, die auf den ersten wie auch zweiten Blick wie seriöse wissenschaftliche Papers aussehen. Einigen Entwicklern ist es daher gelungen, mit ihren Textgeneratoren Parodien wissenschaftlicher Abhandlungen zu erzeugen. Wohl am bekanntesten ist der Versuch dreier Informatikstudenten im Jahr 2005, einen mit dem Programm SCIgen generierten Artikel – komplett mit Abstract, Grafiken und Fußnoten – als Beitrag zu einer Konferenz einzureichen. Der Artikel wurde auch angenommen, am nächsten Tag jedoch wieder zurückgewiesen ([http://www.spiegel.de/netzwelt/tech/textgenerator-mit](http://www.spiegel.de/netzwelt/tech/textgenerator-mit-nonsens-paper-zur-fachtagung-a-366295.html)[nonsens-paper-zur-fachtagung-a-366295.html\)](http://www.spiegel.de/netzwelt/tech/textgenerator-mit-nonsens-paper-zur-fachtagung-a-366295.html). SCIgen kann weiterhin online ausprobiert werden: <http://pdos.csail.mit.edu/scigen/>.

Nicht nur in der Informatik, auch in anderen Disziplinen des modernen Wissenschaftsbetriebes ist es bedauerlicher Usus, Texte für das Publikum möglichst unzugänglich zu gestalten. Unverständlichkeit gilt hier als Nachweis der Seriosität und wissenschaftlichen Exzellenz. Dies wird durch überkomplexen, verschachtelten Satzbau, gehäuften Einsatz von Fachtermini und wissenschaftliches Namedropping erreicht. Dabei wird mit dem Verweis auf einen prominenten Namen zugleich auf das gesamte Theoriegebäude der erwähnten Person verwiesen; die AutorInnen demonstrieren so die eigene Gelehrsamkeit, und wer mit den Werken der angeführten Autoritäten nicht vertraut ist, wird der Argumentation des Textes nicht folgen und schon gar keine Gegenargumente finden können. Mit seinem "Postmodernism Generator" [\(http://www.elsewhere.org/](http://www.elsewhere.org/pomo/) [pomo/](http://www.elsewhere.org/pomo/)) parodiert Andrew Bulhak sehr elegant diese Unsitte. Eine Kostprobe aus dem zufallsgenerierten Artikel *"Forgetting Bataille: Sontagist camp and the materialist paradigm of consensus"* ( [http://](http://www.elsewhere.org/journal/pomo/1904451124/) [www.elsewhere.org/journal/pomo/1904451124/\)](http://www.elsewhere.org/journal/pomo/1904451124/):

*"The primary theme of the works of Burroughs is not narrative, but subnarrative. The subject is contextualised into a Sontagist camp that includes sexuality as a reality. Therefore, the materialist paradigm of consensus implies that society has objective value.*

*If one examines capitalist precultural theory, one is faced with a choice: either reject subcapitalist narrative or conclude that truth may be used to marginalize minorities, given that the premise of dialectic theory is invalid. The subject is interpolated into a materialist paradigm of consensus that includes narrativity as a paradox. In a sense, the characteristic theme of Humphrey's[4]*

*analysis of Sontagist camp is a postcapitalist reality.*

*In the works of Burroughs, a predominant concept is the concept of material language. In Naked Lunch, Burroughs affirms the materialist paradigm of consensus; in Port of Saints, although, he examines Sontagist camp. But Sartre suggests the use of subcapitalist narrative to analyse and read sexual identity."*

Die Funktionsweise dieses Generators beschreibt Bulhak in seinem (wahrscheinlich echten) Artikel "*On the Simulation of Postmodernism and Mental Debility using recursive transition networks*" ([http://](http://www.elsewhere.org/journal/wp-content/uploads/2005/11/tr-cs96-264.pdf) [www.elsewhere.org/journal/wp-content/uploads/2005/11/tr](http://www.elsewhere.org/journal/wp-content/uploads/2005/11/tr-cs96-264.pdf)[cs96-264.pdf\)](http://www.elsewhere.org/journal/wp-content/uploads/2005/11/tr-cs96-264.pdf).

Das deutschsprachige, ebenfalls sehr empfehlenswerte Pendant ist der "*Adorno-Generator*" [\(http://homepage.univie.ac.at/christoph.reuter/reuter/](http://homepage.univie.ac.at/christoph.reuter/reuter/adorno.php) [adorno.php](http://homepage.univie.ac.at/christoph.reuter/reuter/adorno.php)) des Musikwissenschafters und Germanisten Christoph Reuter. Einige Zitate aus dem Artikel "*Vollendete Entmythologisierung bringt Transzendenz ganz auf die Abstraktion*":

*"Der Tod ist zu erfahren nur als Sinnloses.*

*Das dürfen wir nicht vergessen. Bei solchen Gruppen tritt zur allgemein gesellschaftlichen eine spezifische Funktion hinzu.(1) Wie tief Gesellschaftliches der Heideggerschen Analyse der Eigentlichkeit innewohnt, und der sich dessen auch noch als seiner Begeisterungsfähigkeit rühmt, vergegenwärtigt. Die anderen beichten noch die Bodenlosigkeit, bar des Rechts, auszudrücken; mit dessen kleiner Münze die subalterne Wichtigtuerei des Jargons um sich wirft.*

*So benimmt sich generell der Jargon. (2) Nietzsche lebte nicht lange genug, was sich gehört, das sie bezeugt. Herausgegriffen seien Sätze aus der Schrift 'Die Idee der deutschen Universität und die Reform der deutschen Universitäten' von Ernst Anrich: Was Philosophie möchte; befriedigt ein spezifisches Bedürfnis. Nach Kleinbürgergewohnheit werden Mißbildungen, 'versteckte Hysterie auf allen Seiten'. (3) Das wird theoretischer Kritik greifbar in der Existentialontologie; - werden Sie mich fragen, ob die aus der Bildung aufgelesenen Worte irgend die Erfahrungen decken, deren*

*Lieblingsphilosophie jene verdammt. (4) Diese Verlagerung stiehlt dem Subjekt das Moment von Freiheit und Spontaneität:*

*Jedes Geheimnis verliert seine Kraft. (5)"*

Leider können keine permanenten Links zu den Artikeln gespeichert werden, wie es beim Postmodernism Generator möglich ist.

## **2. Hyperfiction**

Im ersten Teil habe ich nun einige Textgeneratoren vorgestellt, mit deren Hilfe die Strukturen von Marketingphrasen, politischen Slogans und wissenschaflichen Arbeiten auf spielerische Weise analysiert und dekonstruiert werden können. Nun möchte ich im zweiten Teil eine Software zur Erstellung interaktiver Texte vorstellen, die zwischen Text und Computerspiel liegen. Anders als bei Textgeneratoren übernimmt hier der Mensch – AutorIn und LeserIn – die Produktion des Inhalts, das Programm liefert den Rahmen. Ein gewisses Zufallselement lässt sich allerdings auch einbringen.

Nichtlineare, verzweigte Texte, "Interactive Fiction", bieten den LeserInnen verschiedene Navigationsmöglichkeiten durch den Text. Beispiele dafür sind die in den 1970er Jahren populären Textadventures wie "ZORK" oder "Adventure", in denen man zwischen verschiedenen Wegen wählen konnte und etwa nach Eintippen von "go north" oder "enter house" eine Beschreibung der Umgebung und weiterer Handlungsmöglichkeiten erhielt. Zur selben Zeit waren auch die dank ihrer Illustrationen attraktiveren "Fighting Fantasy Gamebooks" verbreitet, die heute als Apps neu aufgelegt werden. Da hieß es etwa "Du biegst um die Ecke und stehst einem wütenden Ork gegenüber. Wenn du ihn angreifen willst, gehe zu Seite 35. Versuchst du zu flüchten, gehe zu Seite 17." Auf jeder Buchseite gab es mehrere Entscheidungsmöglichkeiten, viele führten zu einem jähen Ende der Hauptfigur. Diese Hybridformen zwischen Text und Spiel wurden später von grafisch immer aufwändigeren Computerrollenspielen abgelöst. Heute aber gibt es wieder eine aktive Szene im Bereich der Interactive Fiction, da die Herstellung und Veröffentlichung der Texte/ Spiele mittlerweile kostenlos und ohne Programmierkenntnisse möglich ist. Die AutorInnen greifen Themen auf, um die kommerzielle Spielehersteller einen großen Bogen machen, etwa Depression in "Depression Quest" ([http://www.depressionquest.com/\)](http://www.depressionquest.com/) oder Homosexualität in dem minimalistischen "Queers in Love at the End of the World" [\(http://auntiepixelante.com/endoftheworld/\)](http://auntiepixelante.com/endoftheworld/).

Interactive Fiction kann im Grunde mit jedem HTML-Editor erstellt werden. Ein populäres und komfortables Werkzeug ist das Open Source Programm "*Twine*" ([www.twinery.org\)](http://www.twinery.org/). *Twine*, 2009 von Chris Klimas entwickelt und derzeit in der Version 2, kann sowohl auf allen gängigen Betriebssystemen installiert wie auch online genutzt werden, die Funktionalität ist identisch. Bei der Online-Nutzung werden die erzeugten Texte im Browser-Cache gespeichert; das ist einerseits komfortabel, weil kein eigenes Konto erstellt werden muss, andererseits gehen durch ein Leeren des Caches sämtliche *Twine*-Dokumente verloren. Daher ist es empfehlenswert, die Texte regelmäßig über die entsprechende Option auf der *Twine*-Startseite zu archivieren, oder gleich die Desktop-Version zu nutzen. Ein weiterer Vorteil von *Twine* ist die Möglichkeit, erstellte Spiele sofort kostenlos auf der Plattform *Philomela* ( [http://philome.la\)](http://philome.la/) zu veröffentlichen, wofür ein Twitter-Account notwendig ist. Die Spiele sind dann, wenn gewünscht, auf Twitter unter *@philomela\_twine* oder unter einem Direktlink zu finden. Einige der interessantesten Spiele sind hier beschrieben:<http://www.technologytell.com/gaming/127621/10-twines/>

*Twine*-Projekte können derzeit nicht gemeinsam in einer Gruppe bearbeitet werden. Dafür braucht das Programm aber als reine Browseranwendung keine besonderen Ressourcen und läuft auch auf mobilen Geräten. Nutzt man nur die unten beschriebene Verlinkungsfunktion, ist der Zugang sehr einfach, und *Twine* eignet sich bereits für kurze kreative Schreibprojekte ab etwa einer Stunde.

Beim Start des Programms befindet man sich zunächst auf dem mit einem Raster unterlegten Hauptbildschirm. Die Textabschnitte, "Passagen" genannt, stehen in einzelnen Kästchen, die durch Pfeile miteinander verbunden sind. Durch Doppelklick werden die Passagen

geöffnet und können editiert werden. Von jedem Textabschnitt kann zu einem oder mehreren anderen Abschnitten verlinkt werden. Die Oberfläche ist übersichtlich gestaltet, das Auffinden "verwaister" Textkästchen ohne Links fällt leicht. Texte und Hintergründe können über eingebaute Formatvorlagen auf vielfältige Weise gestaltet und angepasst werden. Für die Entwicklung verzweigter Geschichten genügen jedoch einige wenige Befehle. Leider ist das Einbinden von Bildern und Musik in der derzeitigen Version nicht einfach möglich, es kann nur auf online verfügbares material verlinkt werden. Dafür dürfte sich *Twine 1* besser eignen, das auch noch zum Download zur Verfügung steht.

Ich habe unter dem Titel **"Absturz im Dschungel"** eine kleine Beispielgeschichte mit vier möglichen Enden erstellt, in der die unten genannten Gestaltungsmöglichkeiten demonstriert werden:

<http://philome.la/CKaindel>

**Linkerstellung:** Wird eines oder mehrere Worte in einer Passage in doppelte eckige Klammern gesetzt, erstellt Twine automatisch einen Link zu einer weiteren entsprechenden Passage und diese selbst. Der Klick auf den Text "[[Gehe ins Schloss]]" würde also zu einer neuen Passage namens "Gehe ins Schloss" führen. Soll die neue Passage anders als der Linktext heißen, muss in den Link eine Trennlinie eingeführt werden: "[[Gehe ins Schloss|Schloss]]" führt dann zur Passage "Schloss". So kann bereits eine komplexe interaktive Geschichte erstellt werden.

**Gestaltung der Hintergrund- und Textfarbe:** Die Standardeinstellung von Twine ist schwarzer Text auf weißem Hintergrund. Auch dies kann recht einfach angepasst werden, über die Option "Edit Story Stylesheet" im Menü links unten im Hauptfenster. Gibt man dort etwa ein:

```
body
{
background-color: #32b835;
}
```
tw-passage

```
{
color: #004953;
}
```
werden die Farben des gesamten Projektes in petrolfarbenen Text vor angenehm grünem Hintergrund umgestellt. Hexcodes für Farben und einige hübsche und passende Farbkombinationen sind hier zu finden: [http://www.color-hex.com/.](http://www.color-hex.com/) Formatierungen einzelner Worte und Sätze werden direkt im Text eingefügt, etwa *\*Kursiv\** oder **\*\*Fett\*\***.

**Variablen und Zufallsauswahl:** Hier wird es schon etwas komplexer, doch auch die Möglichkeiten werden enorm erweitert. Mithilfe von Variablen können im Spiel Zahlenwerte oder Wörter gespeichert und wieder abgerufen werden. So kann etwa am Anfang der Name der Spielerin, des Spielers erfragt und diese/r später immer so angesprochen werden. Auch Rollenspielcharaktere mit variablen Trefferpunkten und Fähigkeitswerten lassen sich so erstellen, wie Chris Martens in ihrem Blog beschreibt: [http://lambdamaphone.blogspot.co.at/2015/02/using-twine](http://lambdamaphone.blogspot.co.at/2015/02/using-twine-for-games-research-part-ii.html)[for-games-research-part-ii.html.](http://lambdamaphone.blogspot.co.at/2015/02/using-twine-for-games-research-part-ii.html) Um ein Wort als Variable zu kennzeichnen, wird \$ davor gesetzt.

Durch eine Zufallsauswahl kann etwas Variation in einen Text eingebracht werden; für die Zufallsauswahl gilt folgende Syntax:

(set: \$variable to (either: "Beispiel1","Beispiel2","Beispiel3")).

Taucht in einem darauf folgenden Text also "\$variable" auf, wird sie durch eines der drei Beispiele ersetzt. Konkret sieht das im Editor so aus:

(set: \$getraenk to (either: "Bier", "Wein", "Wasser"))

Auf dem Tisch steht ein Glas \$getraenk.

Die Spieler bekommen nur den letzten Satz zu sehen, wobei statt "\$getraenk" dann eben Bier, Wein oder Wasser steht. Auf die gleiche Weise kann man zu zufälligen Passagen verlinken, wodurch der Wiederspielwert erhöht wird.

Ausführliche Informationen zur Funktionsweise von Twine gibt es in der Online-Hilfe: <http://twinery.org/wiki/twine2:guide>. Alle Formatierungs-

und Gestaltungsmöglichkeiten sind hier beschrieben: [http://](http://twine2.neocities.org/) [twine2.neocities.org/](http://twine2.neocities.org/) .

*Twine* ist ein tolles kleines Programm mit umfangreichen Möglichkeiten. Es lässt sich in Kreativprojekten, im Sprachunterricht, zur Bearbeitung komplexer Themen und auch als Einführung in HTML oder in Programmiersprachen einsetzen. Der Einstieg ist einfach, die Tiefe fast unbegrenzt.